## 研究生系统网上选课操作指南

系统功能位置【课程信息 -> 学生网上选课】,进入功能后搜索要选择的课程开课班级,

 $\boxed{\mathbf{t}_\parallel}$ 点 。 这 我钮进行选课。已选择的课,可以点击【退选】按钮进行退选。

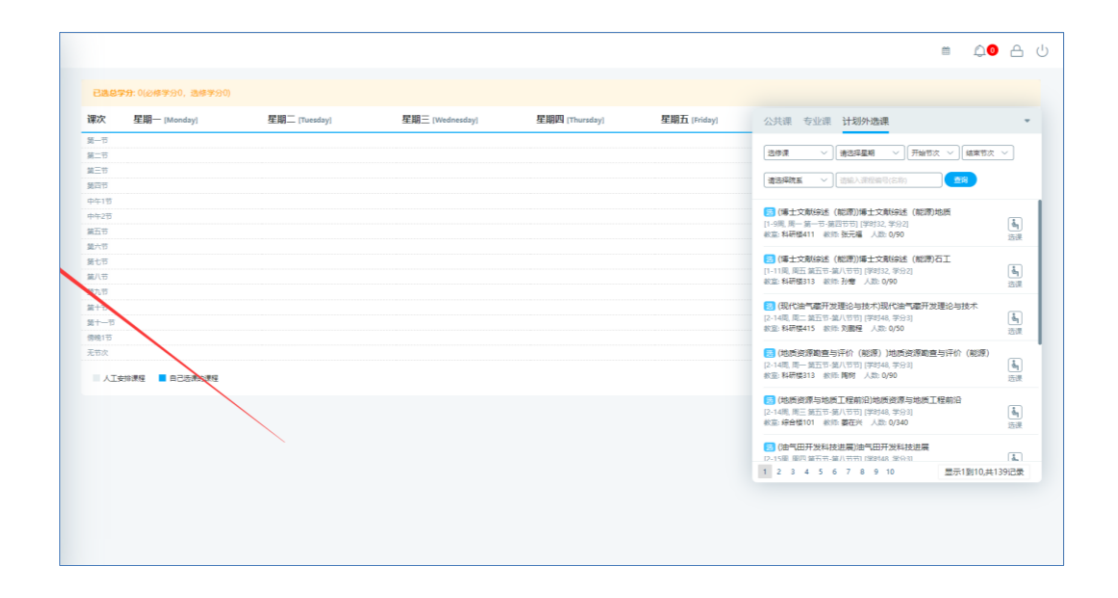

注意:必须在通知指定的时间内完成选课